## **Modifier le rôle d'un équipement**

Publié: 2023-10-01

Le système ExtraHop découvre et classe automatiquement les appareils de votre réseau en fonction de l'activité du protocole ou du modèle d'équipement et attribue un rôle à chaque équipement, tel qu'une passerelle, un serveur de fichiers, une base de données ou un équilibreur de charge. Vous pouvez modifier le rôle attribué à un équipement à tout moment.

Voici quelques points importants à prendre en compte lors de la modification du rôle d'un équipement :

- Après avoir modifié le [rôle de l'équipement](https://docs.extrahop.com/fr/9.5/devices-overview/#r�les-de-l)  $\mathbb{F}$ , l'équipement peut être retiré ou ajouté à [groupes](https://docs.extrahop.com/fr/9.5/eh-system-user-guide/#cr�ation-d) [d'équipements dynamiques](https://docs.extrahop.com/fr/9.5/eh-system-user-guide/#cr�ation-d)  $\mathbb Z$  qui incluent un rôle d'équipement comme critère.
- Les modifications du rôle de l'appareil ne sont pas synchronisées entre les systèmes ExtraHop connectés. Par exemple, si vous modifiez le rôle d'un équipement sur un sonde, le rôle n'est pas modifié par rapport à celui d'un utilisateur connecté console.
- 1. Connectez-vous au système ExtraHop via https://<extrahop-hostname-or-IP-address>.
- 2. En haut de la page, cliquez sur **Actifs**.
- 3. Cliquez **Appareils** dans le volet gauche, puis cliquez sur **Appareils actifs** graphique.
- 4. Filtrez la liste des équipements pour trouver celui que vous recherchez, puis cliquez sur le nom de l'équipement.

La page Vue d'ensemble de l'appareil apparaît, qui affiche le trafic et l'activité du protocole pour l'équipement sélectionné.

- 5. Cliquez **Modifier les propriétés** .
- 6. Dans le Rôle de l'appareil section, cliquez sur la liste déroulante, puis sur l'un des rôles suivants : **Rôle Descriptif**

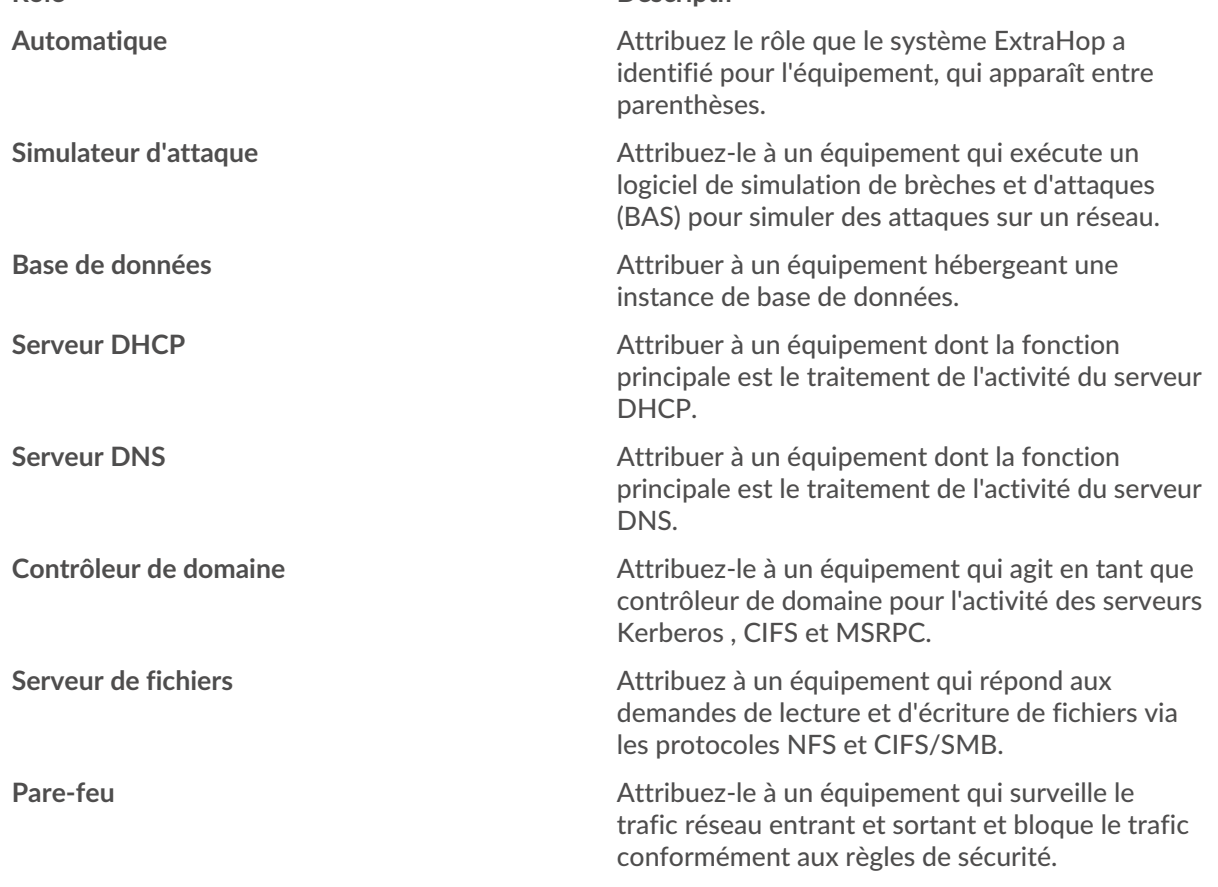

## ExtraHop ہے-

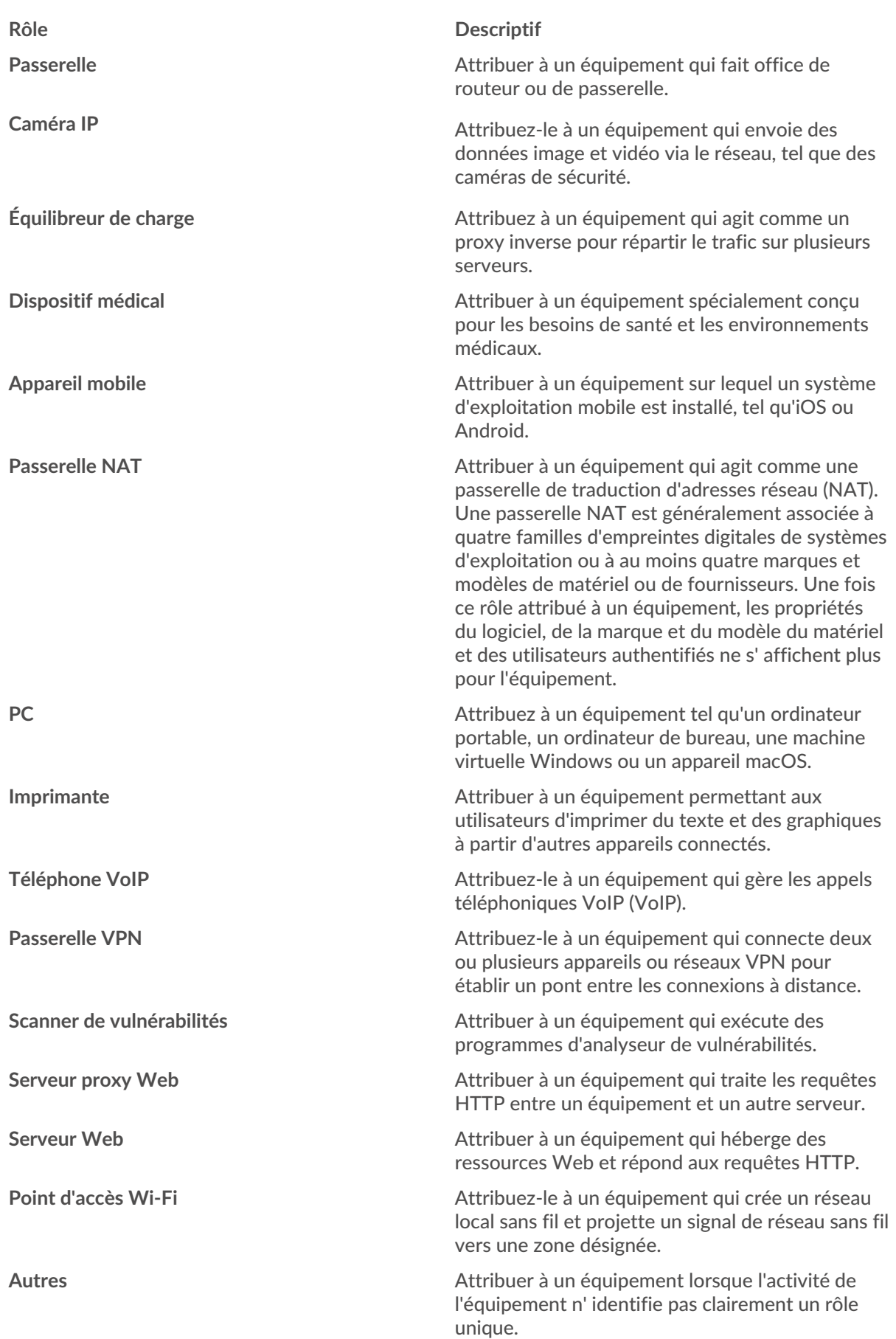

7. Cliquez **Enregistrer**.